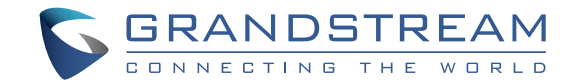

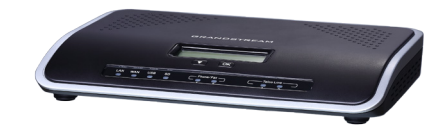

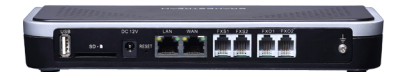

Grandstream Networks, Inc.

126 Brookline Ave, 3rd Floor Boston, MA 02215. USA Tel : +1 (617) 566 - 9300 Fax: +1 (617) 249 - 1987

www.grandstream.com

# **UCM6202 IP PBX Appliance**

 **Quick Installation Guide**

For Warranty and RMA information, please visit www.grandstream.com

# **Content**

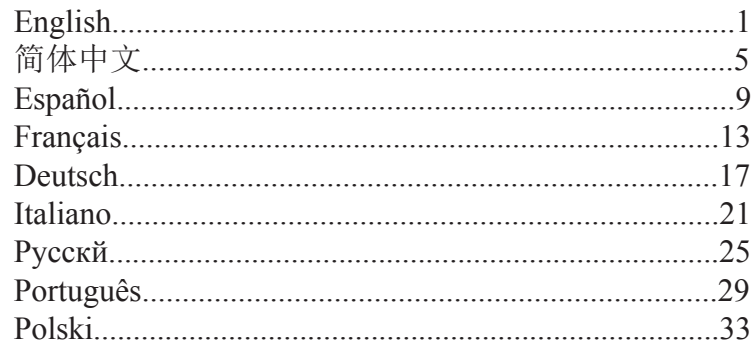

The UCM6202 is not pre-configured to support or carry emergency calls to any type of hospital, law enforcement agency, medical care unit ("Emergency Service(s)") or any other kind of Emergency Service. You must make additional arrangements to access Emergency Services. It is your responsibility to purchase SIP-compliant Internet telephone service, properly configure the UCM6202 to use that service, and periodically test your configuration to confirm that it works as you expect. If you do not do so, it is your responsibility to purchase traditional wireless or landline telephone services to access Emergency Services.

GRANDSTREAM DOES NOT PROVIDE CON-NECTIONS TO EMERGENCY SERVICES VIA THE UCM6202. NEITHER GRANDSTREAM NOR ITS OFFICERS, EMPLOYEES OR AFFILIATES MAY BE HELD LIABLE FOR ANY CLAIM, DAMAGE, OR LOSS. YOU HEREBY WAIVE ANY AND ALL SUCH CLAIMS OR CAUSES OF ACTION ARISING FROM OR RE-LATING TO YOUR INABILITY TO USE THE UCM6202 TO CONTACT EMERGENCY SERVICES, AND YOUR FAILURE TO MAKE ADDITIONAL ARRANGEMENTS TO ACCESS EMERGENCY SERVICES IN ACCOR-DANCE WITH THE IMMEDIATELY PRECEDING PARAGRAPH.

#### PRECAUTIONS:

- Do not attempt to open, disassemble, or modify the device.
- Do not use a third party power adapter.
- Do not expose this device to temperatures outside the range of 0  $^{\circ}$ C to +40  $^{\circ}$ C for operating or -10 °C to +60 °C for storage.
- Do not expose this device to environment outside of the following humidity range: 10-90% RH (non-condensing).
- Do not power cycle the device during system boot up or firmware upgrade. You may corrupt firmware images and cause the unit to malfunction.

### OVERVIEW:

UCM6202 is an innovative IP PBX appliance designed for small to medium business. Powered by an advanced hardware platform with robust system resources, the UCM6202 offers a highly versatile state-of-the-art Unified Communication (UC) solution for converged voice, video, data, fax and video surveillance application needs. Incorporating industry-leading features and performance, the UCM6202 offers quick setup, easy deployment and unrivaled reliability all at an unprecedented price point.

#### PACKAGE CONTENTS:

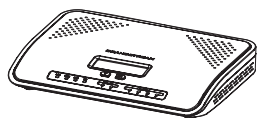

1 X UCM6202 Main Case 1 X Ethernet Cable

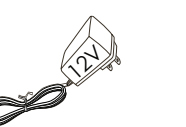

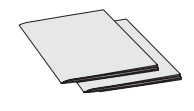

1 X Quick Installation Guide 1 X GPL License

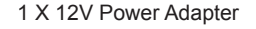

#### CONNECTING THE UCM6202:

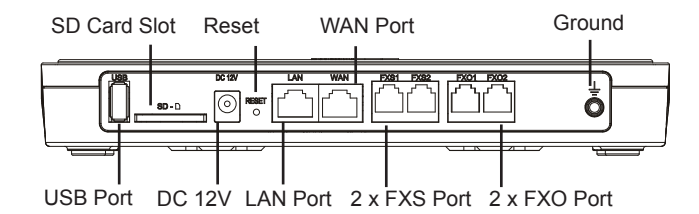

1. Connect one end of an RJ-45 Ethernet cable into the WAN port of the UCM6202.

2. Connect the other end of the Ethernet cable into the uplink port of an Ethernet switch/hub.

3. Connect the 12V DC power adapter into the 12V DC power jack on the back of the UCM6202. Insert the main plug of the power adapter into a surge-protected power outlet.

4. Wait for the UCM6202 to boot up. The LCD in the front will show its hardware information when the boot process is done.

5. Once the UCM6202 is successfully connected to network, the LED indicator for WAN in the front will be in solid green and the LCD shows up the IP address.

6. (Optional) Connect PSTN lines from the wall jack to the FXO ports; connect analog lines (phone and fax) to the FXS ports.

#### USING THE UCM6202 KEYPAD MENU:

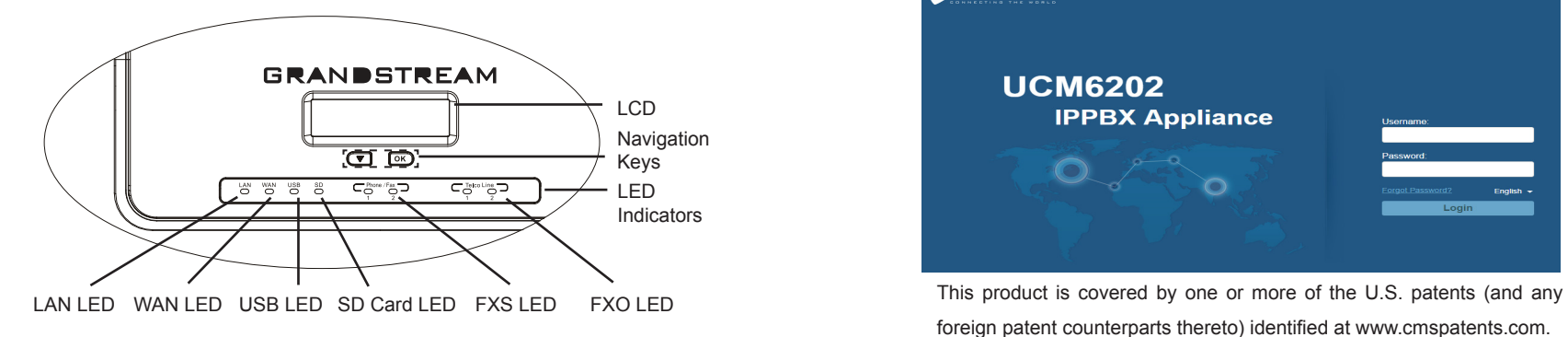

1. Press "Down" or "OK" key to start browsing menu options.

2. Press "Down" to browse different menu options. Press "OK" to select an entry.

3. In the menu option, select "Back" to go back to previous menu.

4. The LCD will return to default display after being idle in menu for more than 20 seconds.

#### CONFIGURING THE UCM6202 VIA WEB GUI:

1. Connect the computer to the same network as the UCM6202. 2. Ensure the UCM6202 is properly powered up and shows its IP address in the LCD.

3. Open a web browser on the computer and enter the web GUI URL in the format: http(s)://IP-Address:Port

The default protocol is HTTPS and the default port number is 8089.

4. The web GUI login page will show (see figure below). Enter default administrator username "admin" and password.

**Note:** Units manufactured starting January 2017 have a unique random password printed on the sticker. Older units have default password "admin". 5. For the detailed information to configure SIP Extensions, PSTN lines, SIP trunks and all the other system settings via web GUI, please download the UCM6202 user manual here: http://www.grandstream.com/support

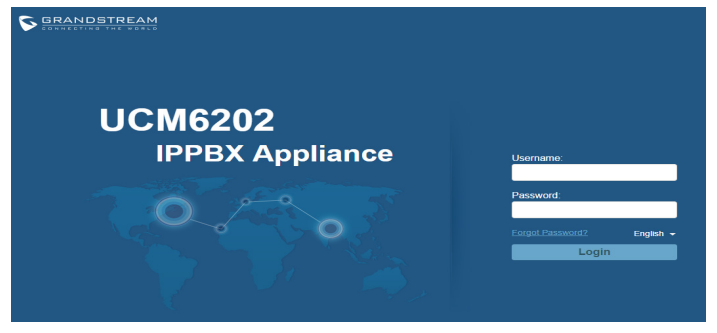

foreign patent counterparts thereto) identified at www.cmspatents.com.

UCM6202不预设对医院,执法机构,医疗中 心(急救服务)以及各种紧急服务的紧急通话服 务。用户必须自行设定紧急通话功能。用户必 须自行购买SIP兼容的网络电话服务,正确的设 定UCM6202使用该服务,并定期测试您的配 置以确保UCM6202如预期工作,否则请购买 传统无线或有线电话服务来拨打紧急通话。

Grandstream Networks 公司的UCM6202不支 持紧急通话服务。Grandstream Networks公 司、其管理者和员工以及其相关机构对此所造 成的任何索赔、损失或者损害都不负有任何法 律追究责任。在此,您将无权对任何以及所有 由于无法通过UCM6202拨打紧急电话以及没 有遵照前段文字描述而造成紧急通话失败的事 件提出诉讼。

注意事项:

- 1. 请不要拆卸或修改该设备;
- 2. 请不要使用第三方的电源适配器;
- 3. 请不要在超出0至40摄氏度的环境下使用该设备,请不要在超出-10至60摄氏度 的环境下存储该设备;
- 4. 请不要将设备暴露在超出相对湿度10-90%范围外的环境下;
- 5. 请不要在设备启动未完成的时候或设备的软件升级过程中断开电源。如上所述 的操作会导致话机本身的程序损坏,进而造成设备无法启动。

## 产品概览:

UCM6202是一款功能丰富、兼具创新的IP PBX设备。它采用先进的硬件平台,运 用强健的系统资源,为用户提供了集语音、视频、数据、传真和监控设备需求的 统一解决方案。UCM6202融合了工业界领先的功能,安装部署方便,运行稳定可 靠,性价比高,是中小型企业理想的选择。

## 设备包装清单:

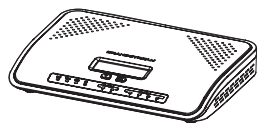

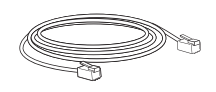

UCM6202(1台) 网线 (1根)

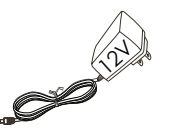

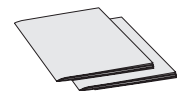

电源适配器 (1个)

快速安装手册(1本) GPL 许可证 (1本)

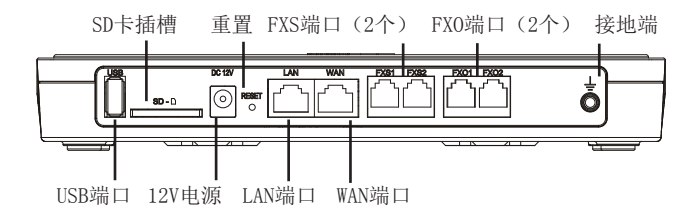

1.用网线连接UCM6202的WAN端口;

2.将网线的另一端连接集线器或交换机上行链接的RJ-45网络接口;

3.用12V电源适配器连接UCM6202电源接口和交流电源插座;

4.等待设备启动。启动完成后,UCM6202的LCD上将会显示设备硬件信息;

5.等待设备网络连接完成。连接成功后,UCM6202的WAN端口LED指示灯将会显 示绿色,LCD将会显示设备IP地址;

6. (可选)连接PSTN电话线至UCM6202的FXO端口,连接模拟电话或者传真线 至UCM6202的FXS端口。

使用UCM6202菜单按键:

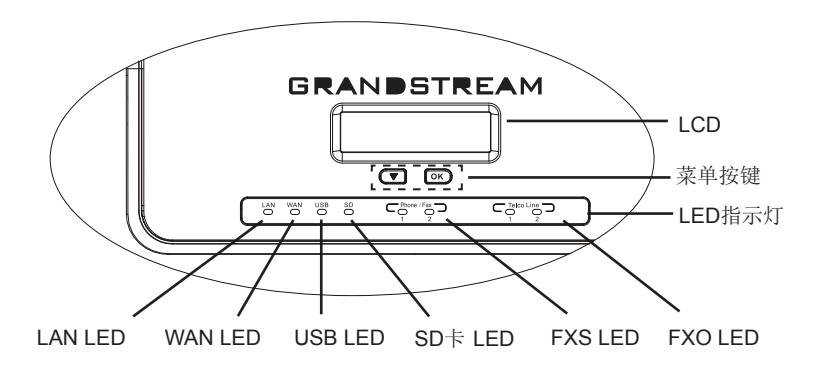

连接UCM6202: 1.按 "下"键或 "OK"键开始浏览菜单;

2.按"下"键浏览菜单各选项,按"OK"选择菜单选项;

3. 选择菜单中的"Back"选项返回上一级菜单;

4.在菜单中空闲停留20秒后,LCD将会回到默认显示。

#### 通过网络界面配置 $UCM6202$ :

1.将电脑与UCM6202连接至同一网络;

2.UCM6202正常启动并成功连接网络后,在LCD上确认UCM6202的IP地址;

3.将UCM6202的IP地址以下列格式输入在电脑的网络浏览器上: http(s)://IP地址:端口 默认协议为HTTPS, 默认端口为8089:

4.UCM6202网络登录界面如下图所示。请输入默认管理员的用户名"admin"和 密码。

请注意:2017年1月起生产的设备的标签上印有唯一的随机密码作为默认密码用 于登录。生产于2017年1月之前的设备的默认密码为"admin"

5.登录后,用户可以在网络界面下配置SIP账号、PSTN连接、SIP中继、系统设定 等。欲获取更多详细信息,请在如下链接下载UCM6202用户手册: http://www.grandstream.com/support

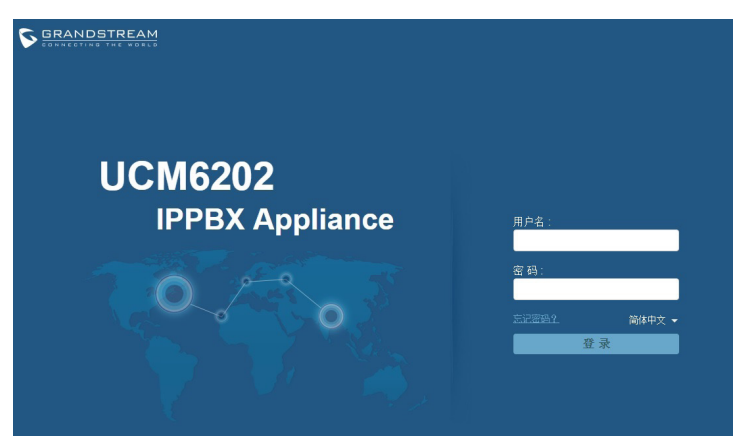

El teléfono UCM6202 no viene pre configurado ni tiene acceso a información de ningún tipo de servicio de llamadas de emergencia, hospitales, servicios policiales, unidades de cuidados médicos o cualquier otro tipo de servicio de socorro. Usted deberá hacer las coordinaciones necesarias para poder acceder a estos servicios. Será su responsabilidad, el contratar el servicio de telefonía por internet compatible con el protocolo SIP, configurar apropiadamente el teléfono UCM6202 para usar dicho servicio y periódicamente, probar su configuración para confirmar su funcionamiento de acuerdo a sus expectativas. Si usted decide no hacerlo, será su responsabilidad comprar servicios de telefonía tradicional, ya sea por línea fija o inalámbrica para poder acceder a los servicios de emergencia.

GRANDSTREAM NO PROVEE CONEXIONES CON NINGUN SERVICIO DE EMERGENCIA MEDIANTE EL UCM6202. NI GRANDSTREAM NI SUS DIRECTORES, EMPLEADOS O AFILIADOS, PUEDEN SER SUJETOS REPONSABLES POR NINGUN RECLAMO, DAÑO O PERDIDA. POR LO TANTO, POR LA MEDIANTE, USTED RENUNCIA A SU DERECHO DE RECLAMO O DENUNCIA QUE PUEDA SURGIR DEBIDO A LAS LIMITACIONES EN EL USO DEL UCM6202 PARA CONTACTAR A LOS SERVI-CIOS DE EMERGENCIA, ASI COMO A SU NEGLIGENCIA DE REALIZAR LAS COORDINACIONES NECESARIAS PARA ACCEDER A TODOS LOS SERVICIOS DE EMER-GENCIA, MENCIONADOS EL PARRAFO PRECEDENTE.

#### PRECAUCIONES:

- No abrir, desarmar o intentar modificar este equipo.
- No use adaptadores de corriente distintos al suministrado.
- No exponga este dispositivo a temperaturas fuera del rango de 0 °C a +40 °C en funcionamiento y -10 °C a +60 °C en almacenadas.
- No exponga este dispositivo ambientes fuera del siguiente rango de humedad: 10-90% RH (Sin condensación).
- Por favor NO apague el UCM6202 durante el arranque o durante la actualización del firmware. La interrupción de la actualización del firmware puede causar mal funcionamiento del equipo.

## INFORMACIÓN GENERAL:

El UCM6202 es un innovador dispositivo IP PBX diseñado para pequeñas y medianas empresas. Potenciado con una avanzada plataforma de hardware y un robusto sistema de recursos. El UCM6202 ofrece una gran versatilidad, líder en Comunicaciones Unificadas (UC), para soluciones convergentes de voz, video, datos, video vigilancia. La incorporación de funciones y características líderes de la industria hacen que el UCM6202 ofrezca una configuración rápida, facilidad y confiabilidad de implementación, con un precio sin precedentes.

### CONTENIDO DEL PAQUETE:

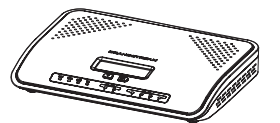

1 X UCM6202 Base Principal 1 X Cable de Red

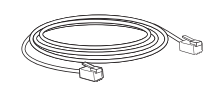

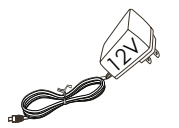

1 X Adaptador de Alimentación de 12V 1 X Guía de instalación rápida 1 X Licencia GPL

#### CONECTANDO EL UCM6202:

Ranura de tarjeta SD Resetear Puerto WAN 2 x Puertos FXO Tierra

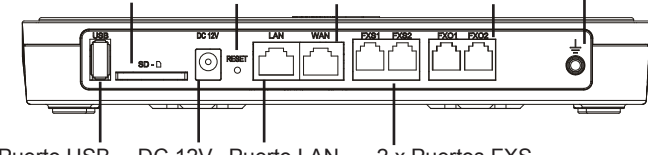

Puerto USB DC 12V Puerto LAN 2 x Puertos FXS

1. Conecte un extremo de un cable Ethernet RJ-45 en el puerto WAN del UCM6202.

2. Conecte el otro extremo del cable Ethernet RJ-45 en el puerto de enlace de un switch/hub.

3. Conecte el adaptador de alimentación de 12V DC en el conector de alimentación de 12 V DC en la parte posterior de la UCM6202. Inserte el enchufe principal del adaptador de alimentación a una toma de corriente protegida contra sobretensión.

4. Espere a que el UCM6202 inicie. La pantalla LCD en la parte frontal mostrará la información de hardware cuando el proceso de arranque comienza.

5. Una vez que el UCM6202 está correctamente conectado a la red, el indicador LED para el WAN en la parte frontal estará en color verde y en la pantalla aparece la dirección IP asignada.

6. (Opcional) Conecte las líneas PSTN de la toma de la pared a los puertos FXO, conectar líneas analógicas (teléfonos y fax) a los puertos FXS.

## USO DEL MENÚ POR TECLADO DEL UCM6202:

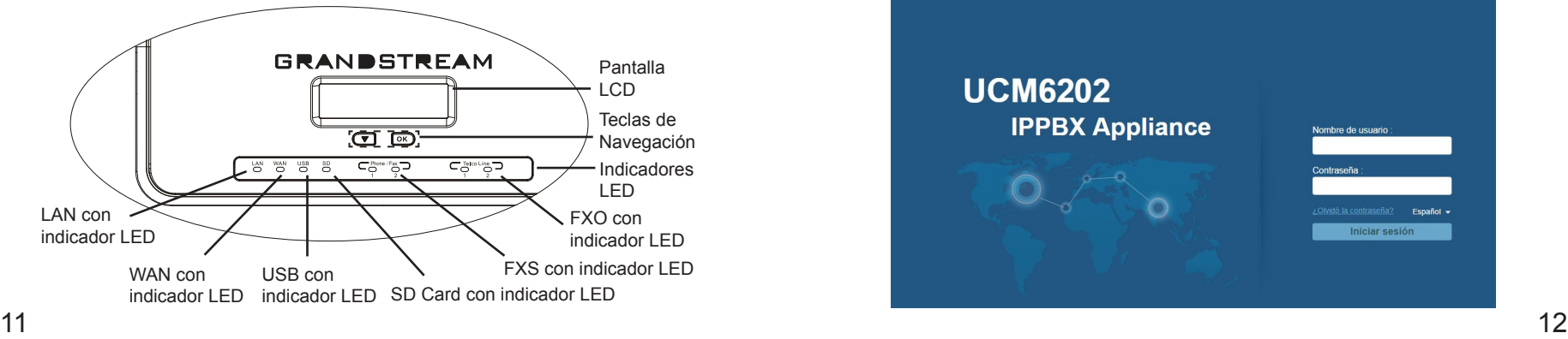

1. Pulse el botón "Bajar" o "OK" para comenzar a navegar por las opciones del menú.

2. Pulse el botón "Bajar" para navegar por las diferentes opciones del menú. Pulse el botón "OK" para seleccionar una entrada.

3. En la opción del menú, seleccione "Volver" para regresar al menú anterior.

4. La pantalla LCD volverá a la pantalla por defecto (de inicio) después de estar inactiva durante más de 20 segundos.

#### CONFIGURACION DEL UCM6202 ATRAVEZ DE LA INTERFAZ WEB DE USUARIO:

1. Conecte un ordenador a la misma red que el UCM6202.

2. Asegúrese de que el UCM6202 está correctamente encendido y muestra su dirección IP en la pantalla LCD.

3. Abra un navegador web en el ordenador y escriba la dirección URL del UCM6202 en el siguiente formato: http(s)://Direccion-IP:Puerto

El protocolo predeterminado es HTTPS y el número de puerto predeterminado es 8089.

4. La página web de inicio de sesión GUI mostrará (ver figura más adelante). Introduzca el nombre de usuario de administrador predeterminado "admin" y contraseña. **Nota**: Las unidades fabricadas a partir de enero de 2017 tienen una unica contraseña aleatoria pegada en la parte inferior del equipo. Las unidades más viejas utilizan "admin" como contraseña por defecto.

5. Para la información detallada de las configuraciones de extensiones SIP, líneas PSTN, troncos SIP y todos los ajustes del sistema a través de la interfaz Web GUI, por favor descargue el manual de usuario UCM6202 desde aquí: http://www.grandstream.com/support

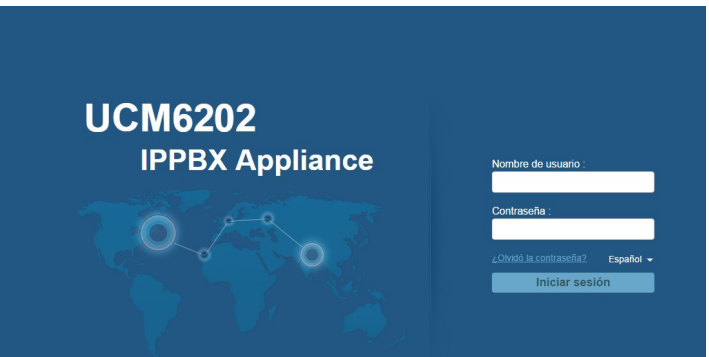

Le UCM6202 n'est pas préconfiguré pour prendre en charge ou de procéder les appels d'urgence à tout type d'hôpital, d'application de la loi, ou unité de soins médicaux ("Service (s) d'urgence") ou tout autre type de service d'urgence. Vous devez faire des arrangements pour l'accès aux services d'urgence. C'est votre responsabilité d'acheter un service téléphonique Internet compatible SIP, configurer correctement le UCM6202 à utiliser ce service et, périodiquement, de tester votre configuration afin de confirmer qu'il fonctionne comme prévu. Si vous ne le faites pas, c'est votre responsabilité d'acheter un accès au service téléphonique traditionnel sans fil ou filaire afin d'accéder aux services d'urgence.

GRANDSTREAM NE FOURNIT AUCUNE CONNEX-ION AUX SERVICES D'URGENCE VIA LE UCM6202. NI GRANDSTREAM, NI SES DIRIGEANTS, EMPLOY-ES OU FILIALES PEUVENT ETRE TENUS RESPON-SABLE POUR TOUTE RECLAMATION OU CAUSE D'ACTION DECOULANT OU RELATIF A VOTRE IN-CAPACITE D'UTILISER LE UCM6202 POUR CON-TACTER LES SERVICES D'URGENCE ET VOTRE ECHEC DE FAIRE DES ARRANGEMENTS SUP-PLEMENTAIRES POUR ACCEDER AUX SERVICES D'URGENCE EN CONFORMITE AVEC LE PARA-GRAPHE PRECEDENT.

#### PRECAUTIONS:

- Ne pas tenter d'ouvrir, de désassembler, ou demodifier le dispositif.
- Ne pas utiliser un adaptateur d'alimentation tiers.
- Ne pas exposer cet appareil à des températures hors de la plage de 0 °C à +40 °C en opération ou -10 °C à +60 °C en stockage.
- Ne pas exposer cet appareil à un environnement avec humidité hors de la plage de 10-90% RH (sans condensation).
- Veuillez ne pas éteindre le UCM6202 pendant le démarrage du système ou la mise à jour du firmware. Cela risque de rompre l'image du firmware et en con séquence rendre l'unité inutilisable.

## PRESENTATION:

UCM6202 est une appliance IP PBX innovatrice conçue pour les petites et moyennes entreprises. Doté d'une plateforme matérielle avancée et de ressources système robustes, UCM6202 offre une grande souplesse, et l'état-de-l'art de la solution des communications unifiées (UC) pour une convergence de la voix, vidéo, donnée fax et les besoin des applications de vidéo surveillance. Intégration des fonctionnalités et performances leaders de l'industrie, la UCM6202 offre une installation rapide, un déploiement facile et une connectivité sans rival, tout cela à un prix sans précédent.

## CONTENU DU PACK:

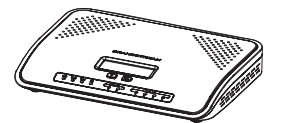

1 X UCM6202 Boîtier Principal 1 X Câble Ethernet

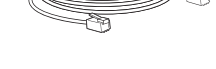

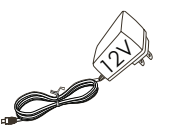

1 X Guide d'installation rapide<br>1 X 12V Adaptateur Secteur<br>1 X Licence GPL 1 X Licence GPL

#### CONNECTER LE UCM6202:

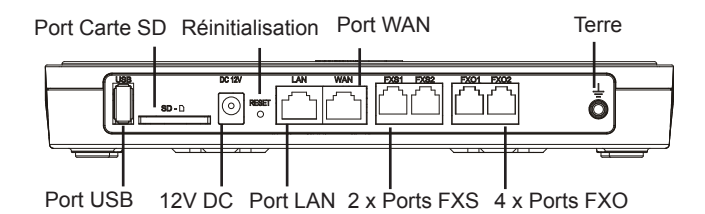

1. Branchez une extrémité d'un câble Ethernet RJ-45 dans le port WAN du UCM6202.

2. Branchez l'autre extrémité du câble Ethernet dans le port de liaison montante d'un commutateur Ethernet / concentrateur.

3. Branchez l'adaptateur d'alimentation 12 V DC dans la prise de courant à l'arrière du UCM6202. Insérez la prise de l'adaptateur secteur sur une prise électrique protégé contre les surtensions.

4. Attendez que le UCM6202 démarre. L'écran LCD à l'avant affichera ses informations matérielle lorsque le processus de démarrage est terminé.

5. Une fois que le UCM6202 est connecté au réseau, le voyant LED WAN à l'avant sera en vert et l'écran LCD affichera l'adresse IP.

6. (Optionnel) Reliez les lignes RTC à partir de la prise murale vers les ports FXO, connecter les lignes analogiques (téléphone et fax) aux ports FXS.

### UTILISATION DU CLAVIER MENU DU UCM6202:

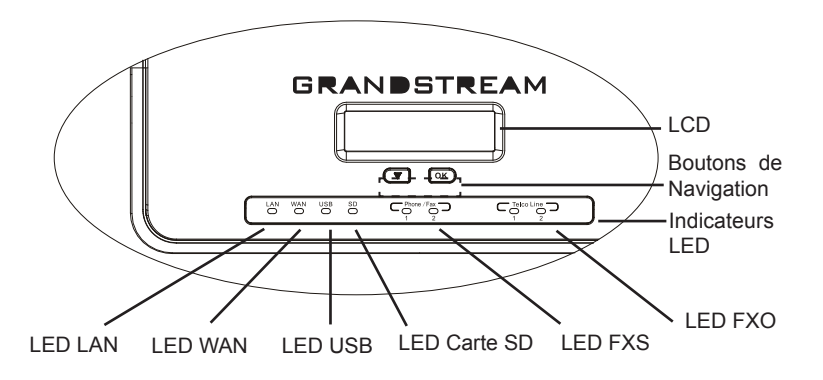

1. Appuyez sur "Bas" ou "OK" pour commencer à parcourir les options du menu.

2. Appuyez sur "Down" pour parcourir les différentes options du menu. Appuyez sur "OK" pour sélectionner une entrée.

3. Dans le menu, sélectionnez "Retour" pour revenir au menu précédent.

4. L'écran LCD revient à l'affichage par défaut après avoir été inactif dans le menu pendant plus de 20 secondes.

### CONFIGURATION DU UCM6202 VIA L'INTERFACE WEB:

1. Connectez l'ordinateur au même réseau que le UCM6202.

2. S'assurer que le UCM6202 est bien sous tension et affiche son adresse IP dans l'écran LCD.

3. Ouvrez un navigateur Web sur l'ordinateur et entrez l'URL de l'interface web dans le format suivant: http(s)://IP-Address:Port

Le protocole par défaut est HTTPS et le numéro de port par défaut est 8089.

4. La page de connexion apparaîtra (voir la figure ci-dessous). Entrez le nom d'utilisateur de l'administrateur, par défaut "admin" et le mot de passe.

**Note**: Les unités fabriquées à partir de janvier 2017 ont un mot de passe aléatoire unique imprimé sur l'autocollant. Les unités plus anciennes ont un mot de passe par défaut "admin"

5. Pour des informations détaillées concernant la configuration des extensions SIP, lignes RTC, Trunks SIP et tous les autres paramètres du système via l' interface Web, Veuillez télécharger le manuel d'utilisation du UCM6202 à partir d'ici: http://www.grandstream.com/support

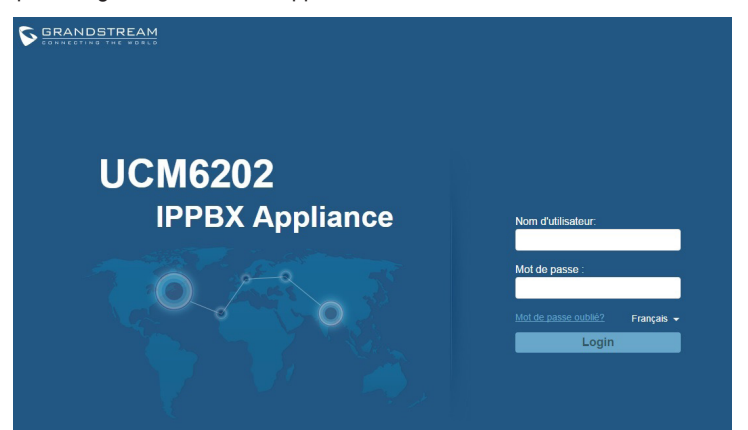

Das UCM6202 ist nicht für die Durchführung von Notrufen an Krankhäuser, Strafverfolgungsbehörden, medizinische Pflegeeinrichtungen ("Notdienste") oder jegliche andere Form von Notdiensten ausgerichtet. Sie müssen zusätzliche Einstellungen vornehmen, um Zugang zu Notdiensten zu erhalten. Es liegt an Ihnen, einen SIP-kompatiblen Internettelefoniedienst zu erwerben, das UCM6202 korrekt für die Nutzung dieses Dienstes zu konfigurieren und die Konfigurierung regelmäßig auf ihre Funktionstüchtigkeit zu testen. Andernfalls liegt es an Ihnen, herkömmliche Drahtlosoder Festnetztelefoniedienste zu erwerben, um Zugang zu Notdiensten zu erhalten.

GRANDSTREAM BIETET ÜBER DAS UCM6202 KEINE VERBINDUNG ZU NOTRUFEN AN. WEDER DAS UN-TERNEHMEN GRANDSTREAM NOCH SEINE FUNK-TIONÄRE, ANGESTELLTEN ODER PARTNER KÖNNEN FÜR FORDERUNGEN, SCHADEN ODER VERLUSTE HAFTBAR GEMACHT WERDEN. SIE VERZICHTEN HIERMIT AUF JEGLICHE UND ALLE SOLCHE FORDER-UNGEN ODER RECHTLICHEN SCHRITTE, DIE DURCH DIE UNMÖGLICHKEIT, ÜBER DAS UCM6202 NOTRUFE ZU NUTZEN, SOWIE DURCH IHR VERSÄUMNIS, DIE GEMÄß DEM VORHERGEHENDEN PARAGRAPH NOT-WENDIGEN ZUSÄTZLICHEN EINSTELLUNGEN FÜR DEN ZUGANG ZU NOTRUFEN VORZUNEHMEN, VER-URSACHT WERDEN KÖNNEN.

#### VORSICHTSMAßNAHMEN:

- Versuchen Sie nicht, das Gerät zu öffnen, zu zerlegen oder zu modifizieren.
- Verwenden Sie keine Netzteile von anderen Herstellern.
- Das Gerät darf nicht bei Temperaturen jenseits von 0 °C bis +40 °C betrieben oder gelagert werden von -10 °C bis +60 °C.
- Die Luftfeuchtigkeit muss innerhalb des folgenden Bereichs liegen: 10-90% rel. Luftfeuchtigkeit (nichtkondensierend).
- Schalten Sie das UCM6202 beim Systemstart oder bei der Firmware-Aktualisier ung NICHT aus und wieder ein. Andernfalls können Firmware-Bilder beschädigt werden und es könnten Funktionsstörungen am Gerät auftreten.

# ÜBERSICHT:

Das UCM6202 ist eine innovative IP-Telefonanlagen-Appliance für kleine bis mittlere Unternehmen. Das UCM6202 verfügt über eine moderne Hardwareplattform mit leistungsfähigen Systemressourcen und bietet eine sehr vielseitige Unified Communication-Lösung auf dem aktuellen Stand der Technik, die die Anforderungen von konvergenten Sprach-, Video-, Daten-, Fax- und Videoüberwachungsanwendungen erfüllt. Durch branchenführende Leistungsmerkmale und Leistung bietet das UCM6202 schnelle Einrichtung, einfache Implementierung und unerreichte Zuverlässigkeit zu einem konkurrenzlosen Preis.

### PACKUNGSINHALT:

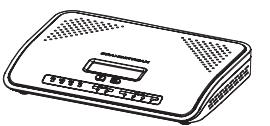

1 X UCM6202

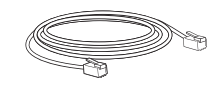

1 X Ethernet-Kabel

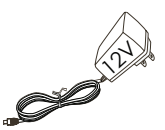

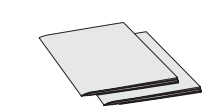

1 X Schnellinstallationsanleitung 1 X GPL-licentie

#### UCM6202 ANSCHLIESSEN:

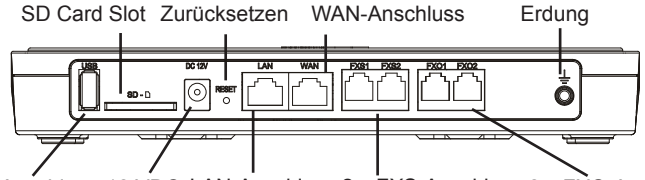

USB-Anschluss 12 VDC LAN-Anschluss 2 x FXS-Anschluss 2 x FXO-Anschluss

1. Stecken Sie ein Ende eines RJ-45-Ethernet-Kabels in den Anschluss WAN des UCM6202.

2. Stecken Sie das andere Ende des Ethernet-Kabels in den Uplink-Anschluss eines Ethernet-Switch/Hubs.

3. Schließen Sie das 12-VDC-Netzteil an den 12-VDC-Stromversorgungsa schluss auf der Rückseite des UCM6202 an. Stecken Sie den Netzstecker des Netzteils in eine Steckdose mit Überspannungsschutz.

4. Warten Sie, bis das UCM6202 gestartet wurde. Nach dem Startvorgang werden die Hardwareinformationen auf dem LCD auf der Vorderseite angezeigt.

5. Sobald das UCM6202 ordnungsgemäß mit dem Netzwerk verbunden wurde, leuchtet die LED für WAN auf der Vorderseite grün und auf dem LCD wird die IP-Adresse angezeigt.

6. (Optional) Stellen Sie eine Verbindung von den Wandanschlüssen für die Festnetzleitungen mit den FXO-Anschlüssen her. Schließen Sie die Analogleitungen (Telefon und Fax) an die FXS-Anschlüsse an.

## VERWENDUNG DES UCM6202-TASTENFELDMENÜS:

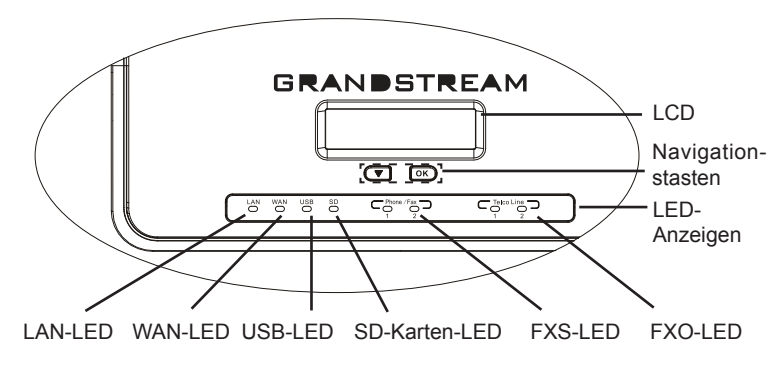

1. Drücken Sie die Abwärtstaste oder OK, um durch die Menüoptionen zu navigieren.

2. Drücken Sie die Abwärtstaste, um zu anderen Menüoptionen zu wechseln. Drücken Sie OK, um einen Eintrag auszuwählen.

3. Wählen Sie in der Menüoption "Zurück", um zum vorherigen Menü zu wechseln.

4. Bei mehr als 20 Sekunden ohne Aktivität wird auf dem LCD wieder die Standardanzeige angezeigt.

## KONFIGURIEREN DES UCM6202 ÜBER DIE WEB-GUI

1. Schließen Sie den Computer an dasselbe Netzwerk an wie das UCM6202.

2. Vergewissern Sie sich, dass das UCM6202 eingeschaltet ist und die IP-Adresse im LCD angezeigt wird.

3. Öffnen Sie auf dem Computer einen Webbrowser und geben Sie die URL für die Web-GUI im folgenden Format ein: http(s)://IP-Adresse:Port Das Standardprotokoll ist HTTPS und die Standardportnummer ist 8089.

4. Die Anmeldeseite der Web-GUI wird angezeigt (siehe Abbildung). Bitte geben Sie den voreingestellten Benutzernamen "admin" ein.

**Hinweis:** Bei Geräten deren Herstellung vor Januar 2017 datiert, ist das Passwort ebenfalls "admin", bei Geräten nach Januar 2017 steht das zufällig- zugewiesene Passwort auf dem Information-Aufkleber außen am Gerätegehäuse.

5. Ausführliche Informationen zum Konfigurieren der SIP-Nebenstellen, Festnet-

zleitungen, SIP-Leitungen und allen anderen Systemeinstellungen über die Web-GUI finden Sie im UCM6202-Benutzerhandbuch, das Sie hier herunterladen können: http://www.grandstream.com/support

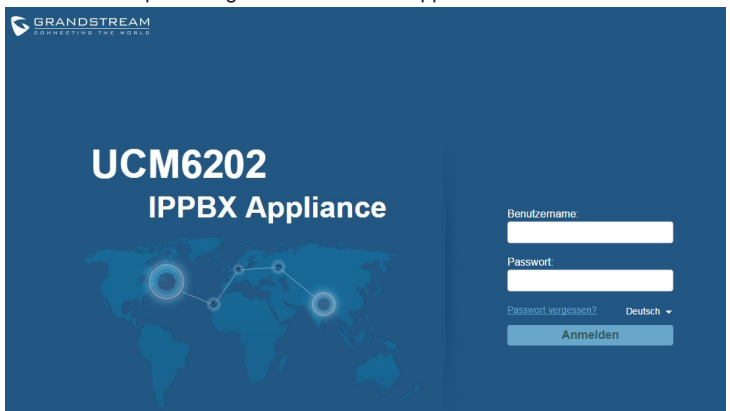

UCM6202 non è preconfigurato per supportare o effettuare chiamate di emergenza a qualsiasi tipo di ospedale, struttura giudiziaria, unità di assistenza medica ("Servizi di emergenza") o a qualsiasi altro tipo di servizio di emergenza. È necessario effettuare accordi supplementari per accedere ai Servizi di emergenza. È a Vostra esclusiva responsabilità acquistare servizi di telefonia internet conformi con SIP, configurare UCM6202 correttamente per usare tale servizio ed effettuare test periodici della configurazione per assicurarsi che funzioni in modo idoneo. Se non si effettua ciò, è Vostra responsabilità acquistare servizi telefonici fissi o wireless tradizionali per accedere ai Servizi di emergenza.

GRANDSTREAM NON FORNISCE COLLEGA-MENTI AI SERVIZI DI EMERGENZA ATTRAVERSO UCM6202. NÈ GRANSTREAM NÈ I SUOI RESPON-SABILI, DIPENDENTI O AFFILIATI POSSONO ES-SERE RITENUTI RESPONSABILI DI QUALSIASI RECLAMO, DANNO O PERDITA, E DI QUALSIASI AZIONE LEGALE DERIVANTE DA TALI RECLAMI O CAUSE IN RELAZIONE ALL'IMPOSSIBILITÀ DI US-ARE IL UCM6202 PER CHIAMATE AI SERVIZI O DI STRINGERE ACCORDI SUPPLEMENTARI PER AC-CEDERE AI SERVIZI DI EMERGENZA IN CONFOR-MITÀ AL PARAGRAFO PRECEDENTE.

#### PRECAUZIONI:

- Non tentare di aprire, smontare o modificare il dispositivo.
- Non utilizzare un adattatore di alimentazione di terzi.
- Non esporre il dispositivo a temperature non incluse nell'intervallo da 0 °C a +40 °C per l'operatività o da -10 °C a +60 °C per l'immagazzinaggio.
- Non esporre il dispositivo ad ambienti non inclusi nel seguente intervallo di umidità: 10 - 90 % di umidità relativa (senza condensa)
- NON spegnere e riaccendere il UCM6202 durante l'avvio del sistema o l'aggiorna mento del firmware. Si possono corrompere le immagini del firmware e causare problemi di funzionamento.

## PANORAMICA:

UCM6202 è un'innovativa appliance per IP PBX pensata per le piccole e medie imprese. Supportata da un'avanzata piattaforma hardware con solide risorse di sistema, l'appliance UCM6202 offre una soluzione UC (Unified Communication) all'avanguardia e altamente versatile per le esigenze di applicazioni voce, video, fax dati e di videosorveglianza convergenti. Con funzionalità e prestazioni all'avanguardia nel settore, UCM6202 garantisce una configurazione rapida, una semplice distribuzione e un'affidabilità senza eguali, il tutto a un prezzo mai visto prima.

## CONTENUTO DELLA CONFEZIONE:

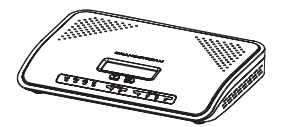

1 X UCM6202 Apparecchi principale 1 X Cavo Ethernet

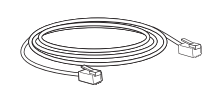

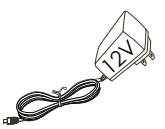

1 X 12V Alimentatore

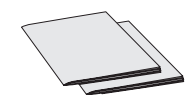

1 X Guida di installazione rapida 1 X GPL License

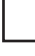

#### CONNESSIONE DEL UCM6202:

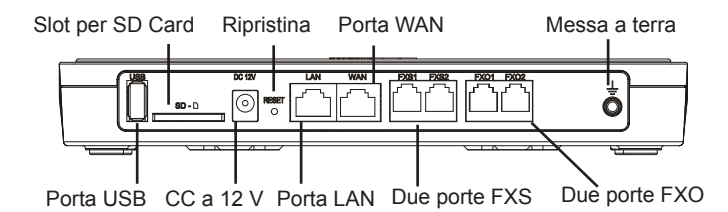

1. Collegare un'estremità di un cavo Ethernet RJ-45 alla porta WAN di UCM6202.

2. Collegare l'altra estremità del cavo Ethernet alla porta di uplink di uno switch/ un hub Ethernet.

3. Collegare l'adattatore di alimentazione CC a 12 V alla presa di alimentazione CC a 12 V sulla parte posteriore di UCM6202. Inserire la spina principale dell' adattatore di alimentazione in una presa di corrente protetta contro le sovratensioni.

4. Attendere l'avvio di UCM6202. Quando il processo di avvio sarà completato, sul display LCD anteriore verranno visualizzate le informazioni relative all'hardware.

5. Una volta che UCM6202 è connesso correttamente alla rete, l'indicatore LED della WAN nella parte anteriore sarà di colore verde e il display LCD visualizzerà l'indirizzo IP.

6. (Opzionale) Collegare le linee PSTN dalla presa a muro alle porte FXO; collegare le linee analogiche (telefono e fax) alle porte FXS.

#### UTILIZZO DEL MENU DEL TASTIERINO DI UCM6202:

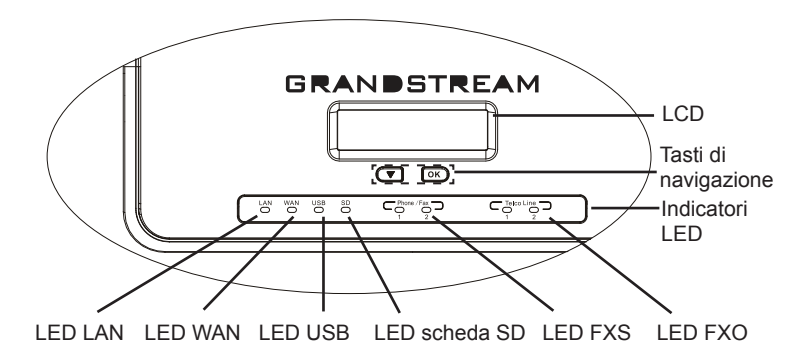

1. Premere il tasto "Giù" o "OK" per iniziare a scorrere le opzioni del menu.

2. Premere "Giù" per scorrere le diverse opzioni del menu. Premere "OK" per selezionare una voce.

3. Nell'opzione di menu, selezionare "Indietro" per tornare al menu precedente.

4. Il display LCD tornerà alla visualizzazione predefinita dopo un periodo di intività nel menu di più di 20 secondi.

### CONFIGURAZIONE DI UCM6202 TRAMITE INTER-FACCIA UTENTE GRAFICA WEB:

1. Collegare il computer alla stessa rete di UCM6202.

2. Assicurarsi che UCM6202 sia alimentato correttamente e visualizzi l'indirizzo IP sul display LCD.

3. Aprire un browser Web sul computer e immettere l'URL dell'interfaccia utente grafica Web nel formato: http(s)://Indirizzo-IP:Porta Il protocollo predefinito è HTTPS e il numero di porta predefinito è 8089.

4. Verrà visualizzata la pagina di accesso dell'interfaccia utente grafica Web (vedere la figura sotto). Inserire lo username da amministratore "admin" e la password.

**Nota:** le unità prodotte a partire da Gennaio 2017 hanno una password univoca casuale stampata sull'etichetta. Le vecchie unità hanno come password di default "admin

5. Per informazioni dettagliate su come configurare le estensioni SIP, le linee PSTN, i trunk SIP e tutte le altre impostazioni di sistema tramite l'interfaccia utente grafica Web, scaricare qui il manuale utente di UCM6202:

http://www.grandstream.com/support

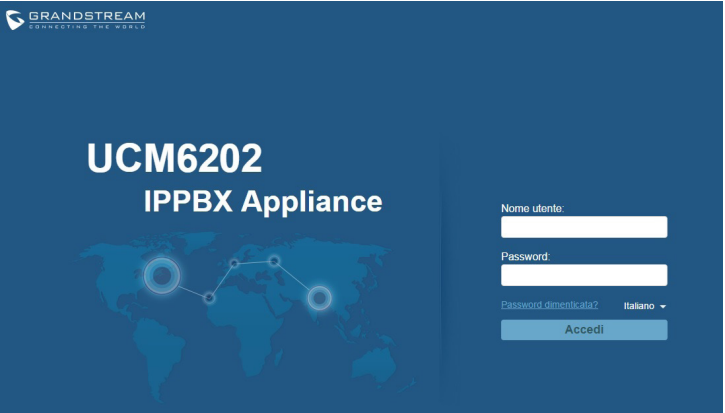

UCM6202 не предназначен для поддержки и выполнения срочных звонков в медицинские учреждения, правоохранительные органы, учреждения здравоохранения ("Экстренные службы") и в какие-либо другие экстренные службы. Для доступа к экстренным службам необходимо предпринять дополнительные меры. Приобретение SIP-совместимой услуги Интернет телефонии, надлежащая конфигурация UCM6202 для использования данной услуги и периодическая проверка конфигурации с целью подтверждения правильности работы являются обязанностью заказчика. Если это не сделано, то для доступа к экстренным службам необходимо подключиться к услугам беспроводной или проводной телефонной связи.

GRANDSTREAM НЕ ПРЕДОСТАВЛЯЕТ ПОДКЛЮЧЕНИЕ К ЭКСТРЕННЫМ СЛУЖБАМ ЧЕРЕЗ UCM6202. КРОМЕ ТОГО, НИ КОМПАНИЯ GRANDSTREAM, НИ ЕЕ РУКОВОДИТЕЛИ, ОТРУДНИКИ И АФФИЛИРОВАННЫЕ ЛИЦА НЕ НЕСУТ ОТВЕТСТВЕННОСТИ В СЛУЧАЕ КАКИХ-ЛИБО ПРЕТЕНЗИЙ, УЩЕРБА ЛИБО ПОТЕРЬ, И ВЫ ТЕМ САМЫМ ОТКАЗЫВАЕТЕСЬ ОТ КАКИХЛИБО ТРЕБОВАНИЙ ИЛИ ОСНОВАНИЙ ДЛЯ ИСКА, ЯВЛЯЮЩИХСЯ РЕЗУЛЬТАТОМ ИЛИ КАСАЮЩИХСЯ ВАШЕЙ НЕСПОСОБНОСТИ ИСПОЛЬЗОВАТЬ UCM6202, ЧТОБЫ СВЯЗАТЬСЯ С АВАРИЙНЫМИ СЛУЖБАМИ И ВАШИМ ОТКАЗОМ СДЕЛАТЬ ДОПОЛНИТЕЛЬНЫЕ ПРИГОТОВЛЕНИЯ, ЧТОБЫ ПОЛУЧИТЬ ДОСТУП К АВАРИЙНЫМ СЛУЖБАМ В СООТВЕТСТВИИ С ПРЕДЫДУЩИМ ПАРАГРАФОМ.

### МЕРЫ ПРЕДОСТОРОЖНОСТИ:

• Не пытайтесь открывать, разбирать или изменять устройство.

• Не используйте адаптер питания другого производителя.

• Не допускается использование устройства при температурах вне диапазона от 0 °C до +40 °C при эксплуатации и от -10 °C до +60 °C при хранении.

• Не допускается выставлять устройство наружу при относительной влажности вне диапазона 10-90% (без конденсата).

• Не следует выключать/включать UCM6202 во время загрузки системы или обновления микропрограммного обеспечения. Возможно повреждение встроенных программ, что приведет к поломке устройства.

## ОБЩИЙ ОБЗОР:

UCM6202 инновационная IP-АТС для предприятий малого и среднего бизнеса. UCM6202 основана на усовершенствованной аппаратной платформе с надежными системными ресурсами и представляет собой многофункциональное, высокотехнологичное решение для унифицированных коммуникаций, отвечающее потребностям клиентов в конвергенции голосовых, видео- и факсимильных данных, а также видеонаблюдения. UCM6202, оснащенная передовыми в отрасли функциями и обладающая исключительной производительностью, - это быстрая настройка, простота в эксплуатации и непревзойденная надежность по невероятно доступной цене.

### КОМПЛЕКТ ПОСТАВКИ:

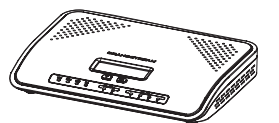

1 X корпус UCM6202 1 X кабель Ethernet

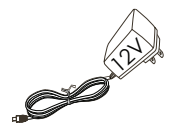

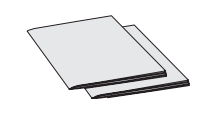

1 X Руководство по быстрой 1 X 12V адаптер питания 12 В 1 X Руководство по быстрой установке / 1 X лицензия GPL

#### ПОДКЛЮЧЕНИЕ UCM6202:

Разъем для SD-карты Сброс Порт глобальной сети (WAN) Заземление

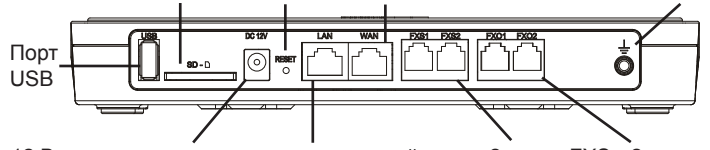

12 В постоянного тока порта локальной сети 2 порта FXS 2 порта FXO

1. Вставьте один конец кабеля Ethernet RJ-45 в Порт глобальной сети (WAN) UCM6202.

2. Вставьте другой конец кабеля Ethernet в порт исходящей связи переключателя/коммутатора Ethernet.

3. Подключите адаптер питания постоянного тока 12 В к разъему питания постоянного тока 12 В на задней панели UCM6202. Вставьте сетевой штепсель адаптера питания в сетевую розетку с защитой от перепадов напряжения.

4. Дождитесь загрузки UCM6202. По завершении процесса загрузки на ЖК дисплее на передней панели отобразится информация об оборудовании.

5. После успешного подключения UCM6202 к сети индикатор WAN на передней панели загорится зеленым цветом, а на ЖК-дисплее будет отображен IP-адрес.

6. (Дополнительно) Подключите линии ТСОП от стенной розетки к портам FXO; подключите аналоговые линии (телефон и факс) к портам FXS.

### ИСПОЛЬЗОВАНИЕ МЕНЮ КЛАВИАТУРЫ UCM6202:

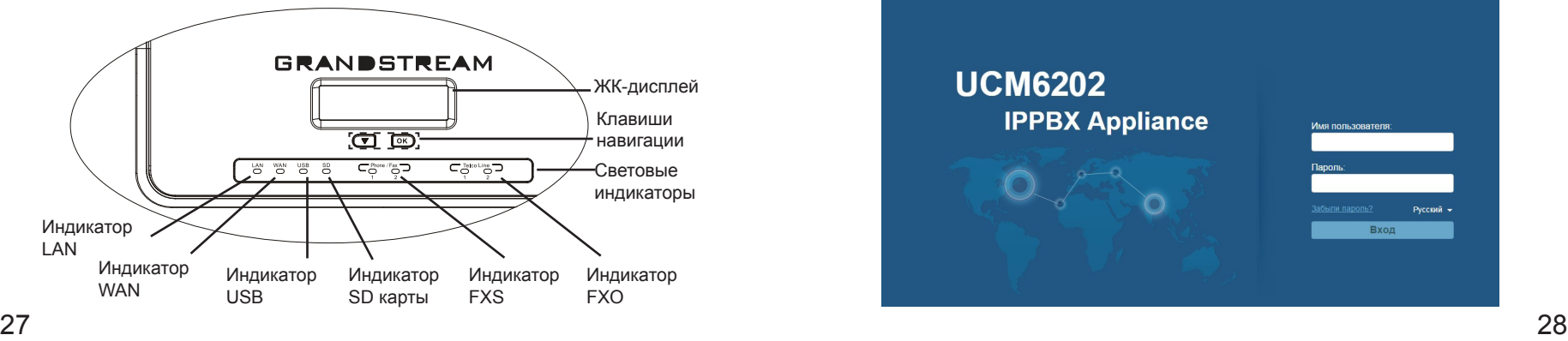

1. Нажмите кнопку "Down" (Вниз) или "OK", чтобы открыть параметры меню.

2. Нажмите "Down" (Вниз) для перехода к пунктам другого меню. Нажмите "OK", чтобы выбрать запись.

3. В меню выберите пункт "Back" (Назад), чтобы вернуться к предыдущему меню.

4. При бездействии в меню более 20 секунд ЖК-дисплей вернется в состояние по умолчанию.

## НАСТРОЙКА UCM6202 ЧЕРЕЗ ВЕБ-ИНТЕРФЕЙС:

1. Подключите компьютер к той же сети, в которой находится UCM6202.

2. Убедитесь, что UCM6202 правильно включен, а на ЖК-дисплее отображается его IP-адрес.

3. Откройте веб-браузер на компьютере и введите URL-адрес веб интерфейса в формате: http(s)://IP-Address:Port Протокол по умолчанию - HTTPS, номер порта по умолчанию - 8089.

4. Появится страница входа веб-интерфейса (см. рис. ниже). Введите логин администратора "admin" по умолчанию и пароль.

**Примечание:** Устройства, произведенные с Января 2017, имеют уникальный случайный пароль, напечатанный на наклейке. Более старые устройства имеют пароль по умочанию "admin".

5. Подробная информация о настройке расширений SIP, линий ТСОП, SIP транков и всех других систем в веб-интерфейса доступна в руководстве пользователя UCM6202, которое можно загрузить здесь: http://www.grandstream.com/support

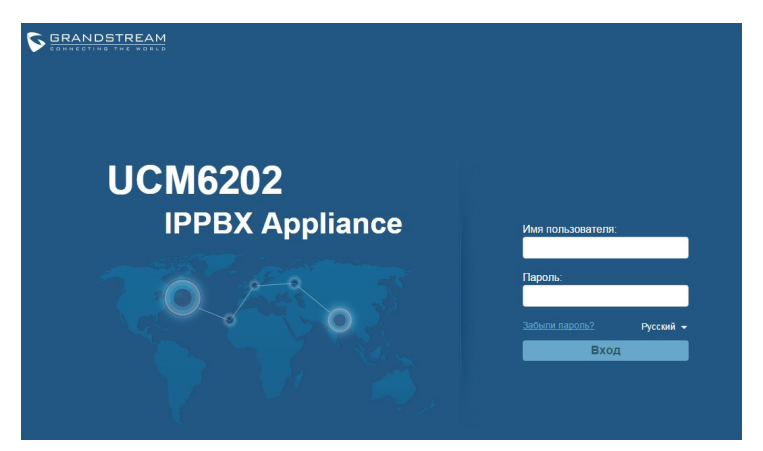

O UCM6202 não é pré-configurado para suportar ou realizar chamadas de emergência a qualquer tipo de hospital, agência policial, unidade de atendimento médico ("Serviço (s) de emergência"), ou qualquer outro tipo de serviço de emergência. Você deverá tomar providências adicionais para acessar serviços de emergência. É da sua responsabilidade adquirir serviço de telefonia via Internet compatível com o protocolo SIP, configurar corretamente o UCM6202 para usar esse serviço e periodicamente testar a configuração para confirmar que ele funciona como você espera. Se você não fizer isso, é da sua responsabilidade adquirir os serviços tradicionais de telefones celulares ou fixos para acessar serviços de emergência.

GRANDSTREAM NÃO FORNECE CONEXÕES SERVIÇOS DE EMERGÊNCIA ATRAVÉS DO UCM6202. NEM GRANDSTREAM, NEM OS SEUS DIRIGENTES, EMPREGADOS OU AFILIADOS PODEM SER RESPONSÁVEIS POR QUALQUER RECLAMAÇÃO, DANO OU PERDA, E VOCÊ, NESTE ATO, RENUNCIA QUAISQUER E TODAS REIVINDICAÇÕES OU MOTIVOS DE ACÇÃO RESULTANTES DA OU RELATIVA À SUA INCAPACIDADE DE USAR O UCM6202 PARA CONTATAR SERVIÇOS DE EMERGÊNCIA E POR NÃO FAZER ARRANJOS ADICIONAIS PARA ACEDER AOS SERVIÇOS DE EMERGÊNCIA, SEGUN-DO O PARÁGRAFO IMEDIATAMENTE ANTERIOR.

## PRECAUÇÕES:

• Não tente abrir, desmontar ou modificar o dispositivo.

• Não use adaptador de energia de terceiros.

• Não exponha este dispositivo fora do intervalo de temperaturas de 0 ° C a +40 °

C durante a operação ou -10 ° C a +60 ° C durante o armazenamento.

• Não exponha este aparelho em ambientes fora da seguinte gama de umidade:

10-90% RH (sem condensação).

• Não desligar e ligar o dispositivo durante a inicialização do mesmo ou durante atualização de firmware. Você pode corromper as imagens de firmware e causar avaria do dispositivo.

### RESUMO:

O UCM6202 é um inovador dispositivo PABX IP projetado para pequenas e médias empresas. Potenciado por uma plataforma avançada de hardware com poderosos recursos de sistema, o UCM6202 oferece grande versatilidade em soluções de comunicações unificadas (UC) para as necessidades de aplicação e convergência de voz, dados, fax e videovigilância. Ao incorporar os recursos e desempenho que lideram a indústria, o UCM6202 oferece uma configuração e implementação rápida e fácil e também uma confiabilidade incomparável, tudo a um preço sem precedentes.

## CONTEÚDO DO PACOTE:

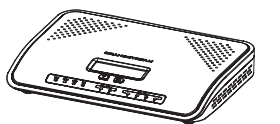

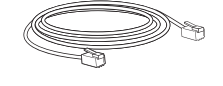

1 X UCM6202 1 x Cabo de Ethernet

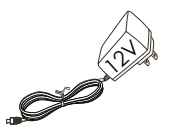

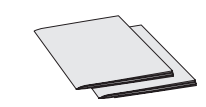

1 X licença GPL

1 X 12V Adaptador de Corrente 1 X Guia de instalação rápida /

#### CONNECTANDO O UCM6202:

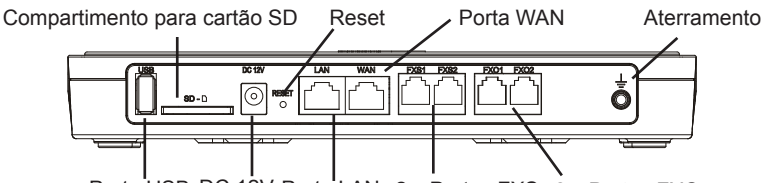

Porta USB DC 12V Porta LAN 2 x Portas FXS 2 x Portas FXO

1. Conecte uma das pontas do cabo de rede ethernet RJ45 na porta WAN do UCM6202.

2. Conecte a outra ponta de cabo de rede em uma porta habilitada de um switch / hub.

3. Conecte a fonte de alimentação de 12V DC na porta de entrada 12V DC na parte posterior do UCM6202. Conecte a fonte de alimentação em uma tomada de corrente com proteção.

4. Aguarde ao UCM6202 iniciar. A tela LCD a parte da frente exibirá a informação de hardware quando o processo de inicio finalizar.

5. Uma vez o UCM6202 estiver conectado à rede, o indicador LED WAN na parte da frente estará ligado em verde e na tela LCD se exibirá o endereço IP.

6. (Opcional) Conecte as linhas PSTN às portas FXO; conecte o telefone analógico e o fax às portas FXS.

#### UTILIZANDO O MENU DO UCM6202 ATRAVES DO TECLADO:

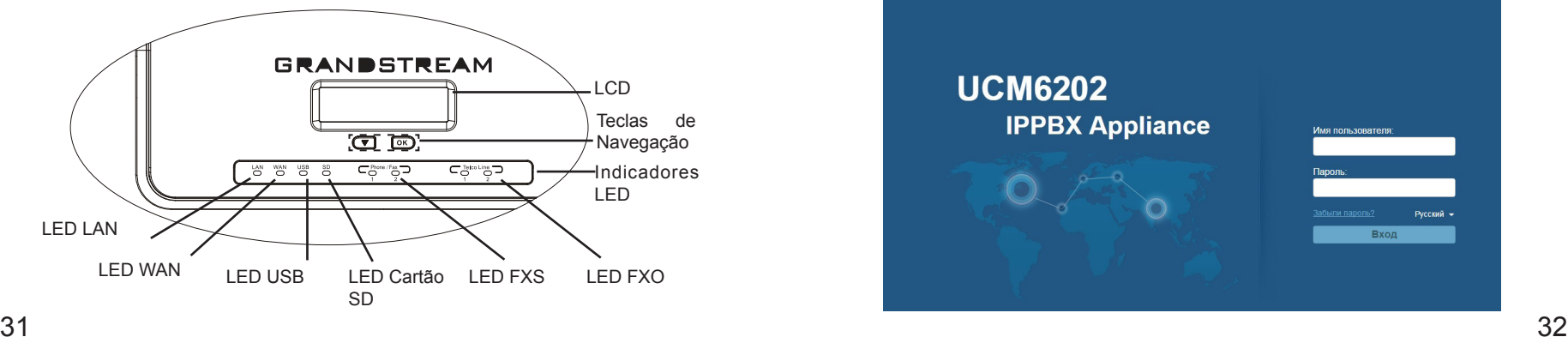

1. Pressione a tecla "Seta" ou "OK" para iniciar a navegação através das diferentes opções do menu.

2. Pressione "Seta" para navegar entre as opções do menu. Pressione "OK" e selecione uma entrada.

3. Nas opções do menu, selecione "Back" para retornar ao menu anterior.

4. A tela LCD retornará à exibição padrão despois de estar sem atividade por mais de 20 segundos.

#### A CONFIGURAR O UCM6202 ATRAVES DA INTER-FACE WEB:

1. Conecte o computador na mesma rede onde está conectado o UCM6202.

2. Verifique que o UCM6202 está corretamente ligado e a funcionar e o endereço IP está exibido na tela LCD.

3. Abra o navegador web no seu computador e digite o URL da interface web no seguinte formato: http(s)://Endereço-IP:Porta

O protocolo padrão é HTTPS e a porta padrão é 8089.

4. A pagina de login da interface web se amostrará (Ver imagem abaixo). Digite o nome de usuário "admin" e a senha.

**Aviso:** As unidades fabricadas a partir de Janeiro de 2017 possuem uma senha aleatória, que poderá encontrar na etiqueta do produto. As unidades mais antigas possuem a senha padrão "admin".

5. Para informação detalhada sobre como configurar ramais SIP, linhas PSTN, troncos SIP e demais configurações do sistema, por favor baixe o manual do usuário para o UCM6202 no endereço: http://www.grandstream.com/support

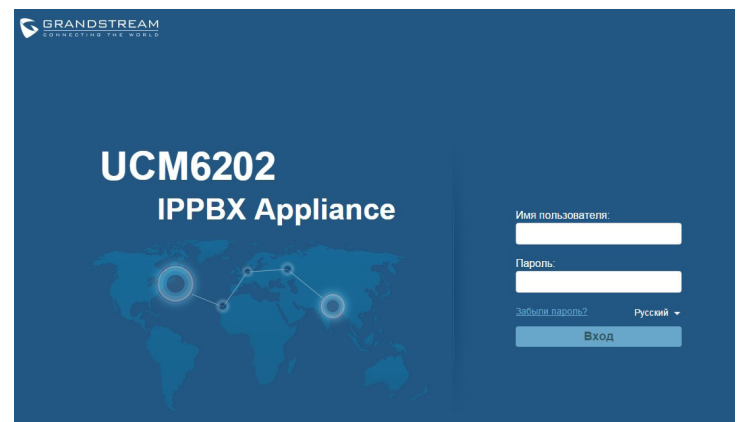

Urządzenie UCM6202 nie jest wstępnie skonfigurowane do obsługi lub wykonywania połączeń alarmowych do szpitali, organów ochrony porządku publicz- nego, jednostek opieki medycznej (zwanych dalej "służbami ratunkowymi") ani jakichkolwiek innych służb ratunkowych. Aby uzyskać dostęp do służb ratunkowych, konieczne jest wprowadzenie dodat- kowych ustawień. Użytkownik jest odpowiedzialny za zakup usługi telefonii internetowej zgodnej z protokołem SIP, odpowiednią konfigurację urządzenia UCM6202 umożliwiającą korzystanie z tej usługi oraz okresowe testy konfiguracji w celu sprawdzenia, czy działa ona zgodnie zoczekiwaniami. W przypadku niewykonania tych czynności użytkownik jest odpow- iedzialny za zakup tradycyjnych bezprzewodowych lub przewodowych usług telefonicznych w celu uzys- kania dostępu do służb ratunkowych.

FIRMA GRANDSTREAM NIE ZAPEWNIA MOŻLIWOŚCI POŁĄCZENIA ZE SŁUŻBAMI RA- TUNKOWYMI ZA POŚREDNICTWEM URZĄDZENIA UCM6202. FIRMA GRAND-STREAM, JEJ KIEROWN- ICTWO, PRACOWNICY ANI POD-MIOTY STOWAR- ZYSZONE NIE MOGĄ BYĆ POCIĄGNIĘTE DO ODPOWIEDZIALNOŚCI ZTYTUŁU JAKICH- KOLWIEK ROSZCZEŃ, SZKÓD LUB STRAT, A UŻYTKOWNIK NINIEJSZYM ZRZEKA SIĘ WSZEL- KICH TEGO TYPU ROSZCZEŃ I POD-STAW POW- ÓDZTWA WYNIKAJĄCYCH LUB POWIĄZANYCH Z NIEMOŻNOŚCIĄ UŻYCIA URZĄDZENIA UCM6202 W CELU NAWIĄZANIA KONTAKTU ZE SŁUŻBAMI RATUNKOWYMI I NIEWPROWADZENIEM DODAT- KOWYCH USTAWIEŃ UMOŻLIWIAJĄCYCH UZYS- KANIE DOSTĘPU DO SŁUŻB RA-TUNKOWYCH ZGODNIE Z INFORMACJAMI W POPRZEDNIM AKAPICIE.

# ŚRODKI OSTROŻNOŚCI:

• Nie należy podejmować próby otwierania, demontaźu ani modyfikacji urządzenia.

• Nie należy korzystać z zasilaczy innych firm.

• Nie należy wystawiać urządzenia na działanie temperatur wykraczających poza zakres od 0 °C do +40 °C podczas eksploatacji i od -10 °C do +60 °C podczas przechowywania.

• Nie należy wystawiać urządzenia na działanie wilgotności wykraczającej poza poniższy zakres: 10% - 90% wilgotności względnej (bez kondensacji).

• Nie należy wyłączać i ponownie włączać urządzenia podczas rozruchu systemu lub aktualizacji oprogramowania układowego. Może to spowodować uszkodze nie obrazów oprogramowania układowego i nieprawidłową pracę urządzenia.

## OPIS URZĄDZENIA:

UCM6202 to innowacyjne urządzenie IP PBX przeznaczone dla małych i średnich przedsiębiorstw. Zasilane zaawansowaną platformą sprzętową z różnymi zasobami systemowymi, urządzenie UCM6202 oferuje wszechstronne i nowoczesne rozwiązanie komunikacji zunifikowanej. Odpowiada ono na potrzeby zintegrowanego zastosowania w zakresie głosu, wideo, danych, faksu i nadzoru wideo. Dzięki wykorzystaniu wiodących w branży funkcji i wydajności UCM6202 oferuje szybką konfigurację, łatwe wdrożenie i niezrównaną niezawodność–a wszystko to w niespotykanej cenie.

## ZAWARTOŚĆ OPAKOWANIA:

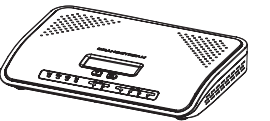

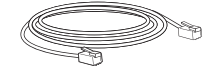

1 X UCM6202 1 X kabel Ethernet

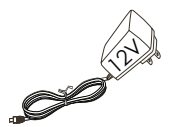

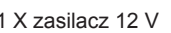

#### PODŁĄCZENIE URZĄDZENIA UCM6202:

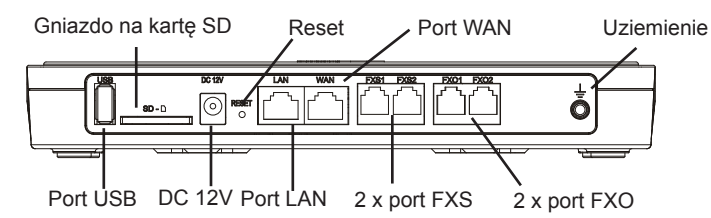

1. Jeden koniec kabla RJ-45 Ethernet podłączyć do portu WAN urządzenia UCM6202.

2. Drugi koniec kabla Ethernet podłączyć do portu uplink przełącznika/koncentratora Ethernet.

3. Podłączyć zasilacz 12 V DC do gniazda zasilającego 12 V DC z tyłu urządzenia UCM6202. Włożyć główną wtyczkę zasilacza do gniazda zasilającego z zabezpieczeniem przed przepięciami.

4. Poczekać na włączenie się urządzenia UCM6202. Po zakończeniu procesu włączania wyświetlacz LCD w przedniej części pokaże informacje na temat sprzętu.

5. Po udanym podłączeniu urządzenia UCM6202 do sieci wskaźnik LED dla WAN w przedniej części będzie się świecił ciągłym zielonym światłem, a wyświetlacz LCD pokaże adres IP.

6. (Opcjonalne) Podłączyć linie PSTN od gniazda ściennego do portów FXO; podłączyć linie analogowe (telefon i faks) do portów FXS.

## ZA POMOCĄ MENU KLAWIATURY UCM6202:

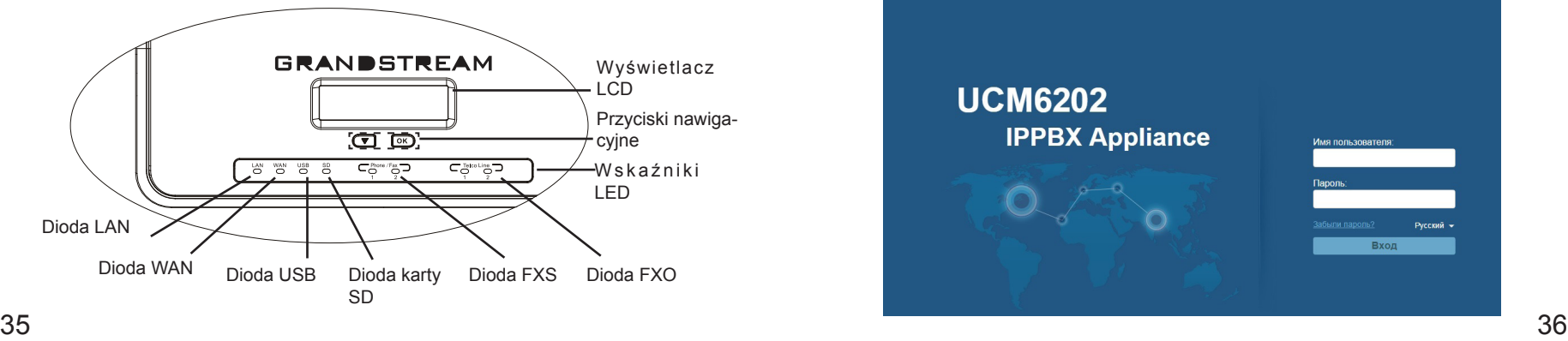

1. Nacisnąć "Down" (dół) lub "OK" w celu rozpoczęcia przeglądania opcji menu.

2. Nacisnąć "Down" w celu przejrzenia różnych opcji menu. Nacisnąć "OK" w celu wyboru pozycji.

3. Aby wrócić do poprzedniego menu, w opcii menu wybrać "Back" (powrót).

4. Po ponad 20 sekundach bezczynności menu wyświetlacz LCD powróci do ekranu domyślnego.

#### KONFIGURACJA URZĄDZENIA UCM6202 ZA POMOCĄ SIECIOWEGO INTERFEJSU GRAFICZNEGO UŻYTKOWNIKA:

1. Podłączyć komputer do tej samej sieci co UCM6202.

2. Dopilnować, aby urządzenie UCM6202 było odpowiednio zasilane, a na wyświetlaczu LCD pokazany był adres IP.

3. Otworzyć przeglądarkę sieciową na komputerze i wprowadzić URL sieciowego interfejsu graficznego użytkownika w formacie: http(s)://IP-Address:Port Domyślny protokół to HTTPS, a domyślny numer portu to 8089.

4. Strona logowania sieciowego interfejsu graficznego użytkownika wyświetli Wprowadź domyślne nazwę użytkownika administracyjnego "admin" oraz hasło.

**Uwagi**: Urządzenia wyprodukowane od Stycznia 2017 posiadają unikalne hasło znajdujące się na naklejce, starsze urządzenia posiadają domyślne hasło "admin".

5. Aby poznać szczegółowe informacje nt. konfiguracji rozszerzeń SIP, linii PSTN, magistrali SIP i pozostałych ustawień systemowych poprzez sieciowy interfejs graficzny użytkownika, należy ściągnąć instrukcję obsługi urządzenia UCM6202: http://www.grandstream.com/support

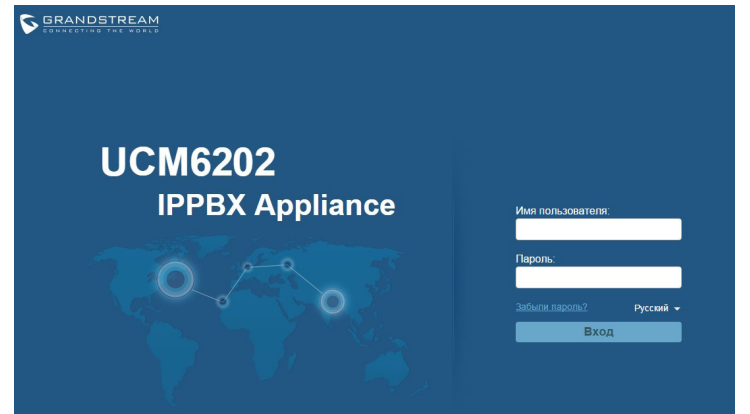

#### FCC Caution:

Any Changes or modifications not expressly approved by the party responsible for compliance could void the user's authority to operate the equipment.

This device complies with part 15 of the FCC Rules. Operation is subject to the following two conditions: (1) This device may not cause harmful interference, and (2) this device must accept any interference received, including interference that may cause undesired operation.

Note: This equipment has been tested and found to comply with the limits for a Class B digital device, pursuant to part 15 of the FCC Rules. These limits are designed to provide reasonable protection against harmful interference in a residential installation. This equipment generates, uses and can radiate radio frequency energy and, if not installed and used in accordance with the instructions, may cause harmful interference to radio communications. However, there is no guarantee that interference will not occur in a particular installation. If this equipment does cause harmful interference to radio or television reception, which can be determined by turning the equipment off and on, the user is encouraged to try to correct the interference by one or more of the following measures:

- Reorient or relocate the receiving antenna.
- Increase the separation between the equipment and receiver.
- Connect the equipment into an outlet on a circuit different from that to which the receiver is connected.
- Consult the dealer or an experienced radio/TV technician for help.

#### Regulatory Information

U.S. FCC Part 68 Statement

This equipment complies with Part 68 of the FCC rules and the requirements adopted by the ACTA. The unit bears a label on the back which contains among other information a product identifier in the format US: GNIIS00BUCM6202. If requested, this number must be provided to the telephone company.

This equipment uses the following standard jack types for network connection: RJ11C.

This equipment contains an FCC compliant modular jack. It is designed to be connected to the telephone network or premises wiring using compatible modular plugs and cabling which comply with the requirements of FCC Part 68 rules.

The Ringer Equivalence Number, or REN, is used to determine the number of devices which may be connected to the telephone line. An excessive REN may cause the equipment to not ring in response to an incoming call. In most areas, the sum of the RENs of all equipment on a line should not exceed five (5.0).

In the unlikely event that this equipment causes harm to the telephone network, the telephone company can temporarily disconnect your service. The telephone company will try to warn you in advance of any such disconnection, but if advance notice isn't practical, it may disconnect the service first and notify you as soon as possible afterwards. In the event such a disconnection is deemed necessary, you will be advised of your right to file a complaint with the FCC.

From time to time, the telephone company may make changes in its facilities, equipment, or operations which could affect the operation of this equipment. If this occurs, the telephone company is required to provide you with advance notice so you can make the modifications necessary to obtain uninterrupted service. There are no user serviceable components within this equipment. See Warranty flyer for repair or warranty information.

It shall be unlawful for any person within the United States to use a computer or other electronic device to send any message via a telephone facsimile unless such message clearly contains, in a margin at the top or bottom of each transmitted page or on the first page of the transmission, the date and time it is sent and an identification of the business, other entity, or individual sending the message and the telephone number of the sending machine or of such business, other entity, or individual. The telephone number provided may not be a 900 number or any other number for which charges exceed local or long distance transmission charges. Telephone facsimile machines manufactured on and after December 20, 1992, must clearly mark such identifying information on each transmitted message. Facsimile modem boards manufactured on and after December 13, 1995, must comply with the requirements of this section.

This equipment cannot be used on public coin phone service provided by the telephone company.

Connection to Party Line Service is subject to state tariffs. Contact your state public utility commission, public service commission, or corporation commission for more information.